# **EXTRACAO DE BORDAS POR MORFOLOGIA MATEMÁTICA E POR CANNY: UMA COMPARAÇÃO**

#### PRISCILLA HELIÊNAY OLIVEIRA DO NASCIMENTO<sup>1</sup>

CARLA JULLIANE MARQUES DE MOURA<sup>1</sup>

ANA LÚCIA BEZERRA CANDEIAS<sup>1</sup> JOÃO RODRIGUES TAVARES JUNIOR<sup>1</sup> ERIVALDO ANTÔNIO DA SILVA<sup>2</sup>

**<sup>1</sup>**Universidade Federal de Pernambuco - UFPE Centro de Tecnologia e Geociências - CTG Departamento de Engenharia Cartográfica, Recife, PE **<sup>2</sup>**UNESP- Presidente Prudente, SP [priscillahelienay@hotmail.com,](mailto:priscillahelienay@hotmail.com) [carlaju\\_marques@hotmail.com,](mailto:carlaju_marques@hotmail.com) [analucia@ufpe.br,](mailto:analucia@ufpe.br) [joaoufpe@gmail.com,](mailto:joaoufpe@gmail.com) [silva.erivaldo@gmail.com](mailto:silva.erivaldo@gmail.com)

**RESUMO** - Este artigo apresenta o uso da Morfologia Matemática e Método de Canny para extração de bordas em imagens de alta resolução. A imagem utilizada é um recorte de uma imagem do satélite IKONOS-2 fusionada, do entorno do *Campus* Recife da Universidade Federal de Pernambuco (UFPE) e tendo como base para o estudo o Lago do Cavouco. Na metodologia utilizou-se, para o processamento da imagem, o software MATLAB para a extração de borda com o filtro de Canny. O software SPRING foi usado para obter o gradiente, a borda interna e a borda externa com Morfologia Matemática e o ENVI para apresentar os perfis. Como resultado final, obteve-se uma comparação entre os métodos de extração de bordas.

**ABSTRACT** - This paper presents the use of Mathematical Morphology and Canny method for extracting edges in high resolution images. The image used is a clipping of an image of the satellite IKONOS-2 fused, reef surrounding the campus of the Federal University of Pernambuco (UFPE) and based on the study for the Cavouco's Lake. MATLAB software was used for extraction edge with Canny filter. SPRING software was used to obtain the gradient, the inner edge and the outer edge with Mathematical Morphology and the ENVI to present profiles. As a result, we obtained a comparison between the methods of extraction of edges.

# **1 INTRODUÇÃO**

Para extrair visualmente informações espaciais de uma imagem, o usuário detecta, identifica e mede o(s) objeto(s) ou o(s) pardrão(ões) de interesse na imagem. Portanto, ele aplica uma transformação na imagem original e extrai apenas as informações de interesse. O resultado pode vir na forma de uma imagem mais simplificada que a original (classificação de tipos de desmatamento, extração de estradas, etc.) ou na forma de uma medida sobre a imagem original (contagem de área desmatada, percentagem de crescimento urbano, etc.). A utilização do processamento de imagens automatiza a extração destas informações (CANDEIAS,1997).

A Morfologia Matemática é um método não linear do processamento de imagens, desenvolvido na década de sessenta pelos pesquisadores Matheron e Serra na École Nationale Supérieure des Mines de Paris. Desde então muitas outras pesquisas foram feitas e contribuições foram acrescentadas ao estudo por grandes pesquisadores como Doughety, Banon e Barrera entre outros. Atualmente, o estudo da MM permanece intensivo nas universidades e Centros de Pesquisa de todo mundo.

Os operadores básicos são a erosão e a dilatação da imagem *f* por um elemento estruturante B. Essa imagem f pode ser em níveis de cinza ou binária (CANDEIAS,1997).

O método de detecção de bordas de Canny foi desenvolvido por JOHN F. Canny e usa um algoritmo de múltiplos estágios para detectar uma grande faixa de intensidades de bordas. Inicialmente, uma operação de suavização é usada, convoluindo uma máscara gaussiana com a imagem original. O método usa uma limiarização com histerese que possui dois valores de limiar. Esta característica proporciona ao método uma melhor imunidade aos ruídos, permitindo detectar a borda mesmo nos segmentos onde o gradiente tem valor baixo (DENIPOTE et al., 2007)

*P. H. O. Do Nascimento, C. J. M. De Moura, A. L. B. Candeias, J. R. Tavares Junior, E. A. Silva*

#### *V Simpósio Brasileiro de Ciências Geodésicas e Tecnologias da Geoinformação Recife - PE, 12- 14 de Nov de 2014*

Este artigo descreve o uso de operadores morfológicos para imagens em níveis de cinza e filtro de Canny para extração de bordas de reservatórios em imagens de alta resolução.

Neste trabalho procurou-se comparar o desempenho dos dois métodos na detecção e extração das bordas do Lago do Cavouco da UFPE. Este trabalho faz parte da iniciação científica das duas primeiras autoras.

#### **2. METODOLOGIA DO TRABALHO**

Neste trabalho, um recorte de uma imagem IKONOS fusionda (pancromática + bandas 1, 2 e 3) foi utilizado com data de aquisição de 15/04/2013, 12:46 GMT. A área selecionada faz parte do campus da UFPE (Figura 2). O objetivo foi utilizado para extração da borda do Lago do Cavouco, situado dentro do campus a partir de técnicas de Morfologia Matemática e Canny. Optou-se por utilizar uma imagem monocromática como dado de entrada. Para isto, uma análise de qual banda seria utilizada (Figura 2) no processo foi feita. Levou-se em consideração que a água possui uma melhor absortância na faixa do vermelho que no azul ou verde.

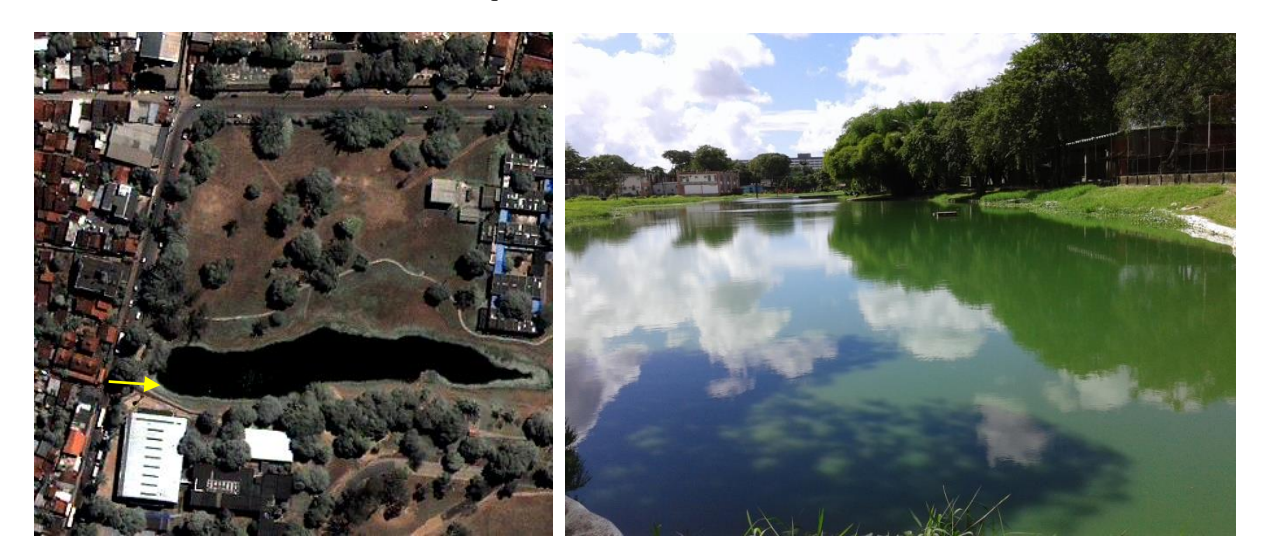

Figura 2 – Lago do Cavouco – UFPE. (a) Recorte de uma imagem IKONOS-2 do campus da UFPE com data de aquisição de 15/04/2013. (b) Fotografia obtida da área em 04/07/2014 e indicada na imagem (Figura 2(a)) pela seta amarela.

Para a elaboração do algoritmo e processamento da imagem foi utilizada a plataforma MATLAB tendo em vista que já se tem implementado vários operadores morfológicos. Também para o Método de Canny, o MATLAB possui uma função predefinida.

### **2.1. RESULTADOS PARA MORFOLOGIA MATEMÁTICA**

#### **2.1.1. Imagem binária**

Inicialmente foi feita a leitura da imagem RGB e tomou-se a banda do vermelho, para binarizar a água. A classificação foi desenvolvida a partir do método do paralelepípedo. Fez-se uma amostragem em uma pequena área na imagem. Obteve-se desta amostragem a média(*µ*) e o desvio padrão(*σ*). Com isto obteve-se um intervalo de binarização *(µ- σ)<=I(x,y)<=(µ+σ)*. A Figura 3 apresenta a imagem binária resultante.

*V Simpósio Brasileiro de Ciências Geodésicas e Tecnologias da Geoinformação Recife - PE, 12- 14 de Nov de 2014*

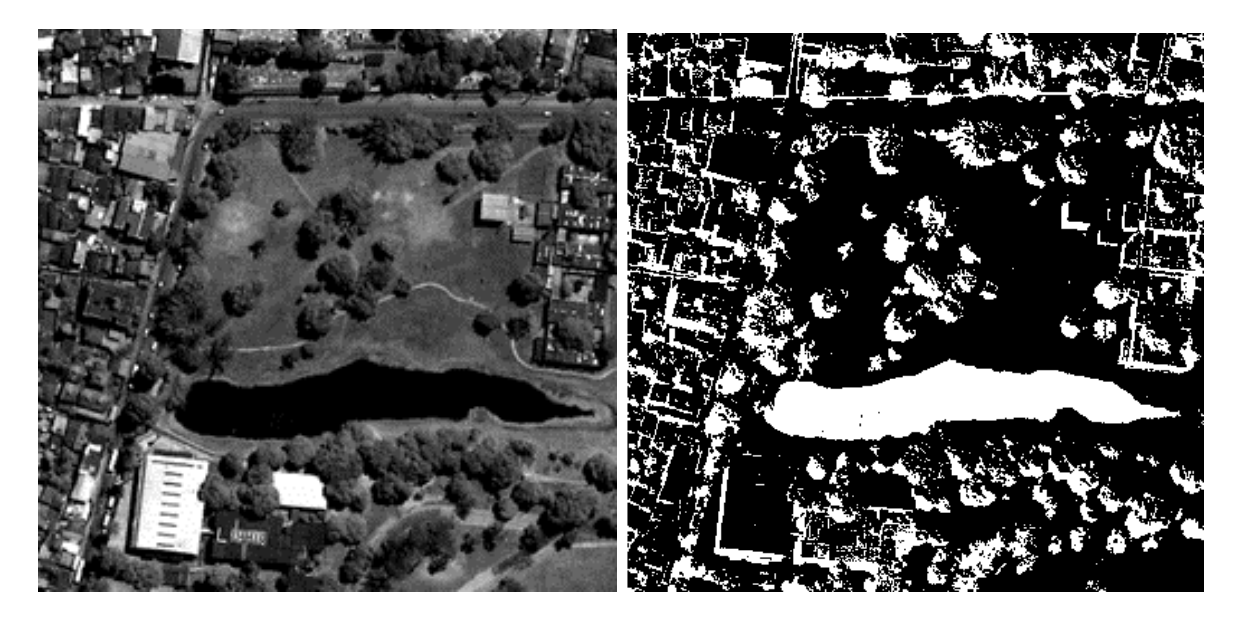

Figura 3 – Imagem utilizada. (a) Banda do vermelho. (b) Banda do vermelho binarizada conforme o intervalo  $(\mu - \sigma) \leq I(x, y) \leq (\mu + \sigma)$ .

Observa-se que, devido às sombras dos prédios e das árvores houve uma pequena confusão na binarização da água. Isto porque na imagem da Figura 3 (b), tem-se que a resposta espectral da sombra dos prédios e das árvores são semelhantes. Especificamente para a faixa do vermelho isto também ocorre.

Utilizando-se as ferramentas do MATLAB, seleciona-se da Figura 3 (b), apenas o lago a partir do operador BWSELECT. Porém, existem buracos nesta componente conexa devido a não uniformidade da extração do lago com material em suspensão. Utiliza-se o BWFILL para preencher os vazios dentro do lago. Obtém-se então a Figura 4.

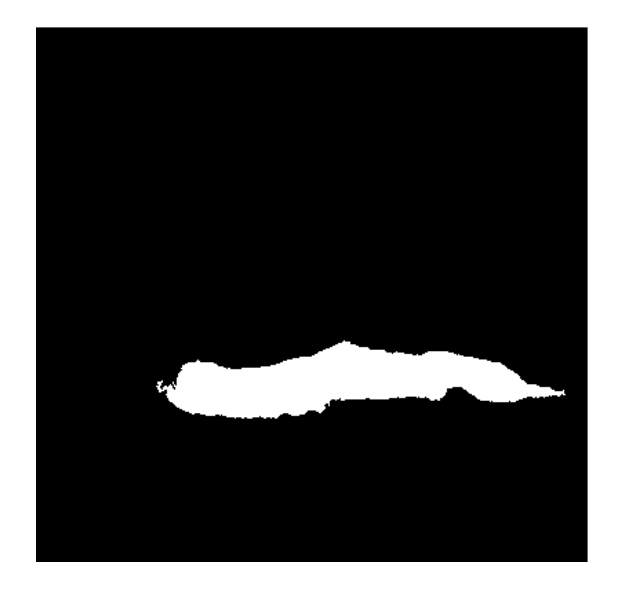

Figura 4 – Lago binarizado.

A próxima etapa é aplicar os operadores de dilatação e erosão de imagens binárias do MATLAB: IMDILATE e IMERODE na imagem da Figura 4, com elemento estruturante o quadrado 3X3. Extrai-se a borda externa, a interna e o gradiente da Figura 4. Maiores detalhes sobre estas bordas podem ser encontrados em Candeias et al. (2013) e em (CANDEIAS,1997).

A Figura 5 apresenta as bordas externa, interna e o gradiente. Já na Figura 6 tem-se a representação das áreas internas.

*P. H. O. Do Nascimento, C. J. M. De Moura, A. L. B. Candeias, J. R. Tavares Junior, E. A. Silva*

*V Simpósio Brasileiro de Ciências Geodésicas e Tecnologias da Geoinformação Recife - PE, 12- 14 de Nov de 2014*

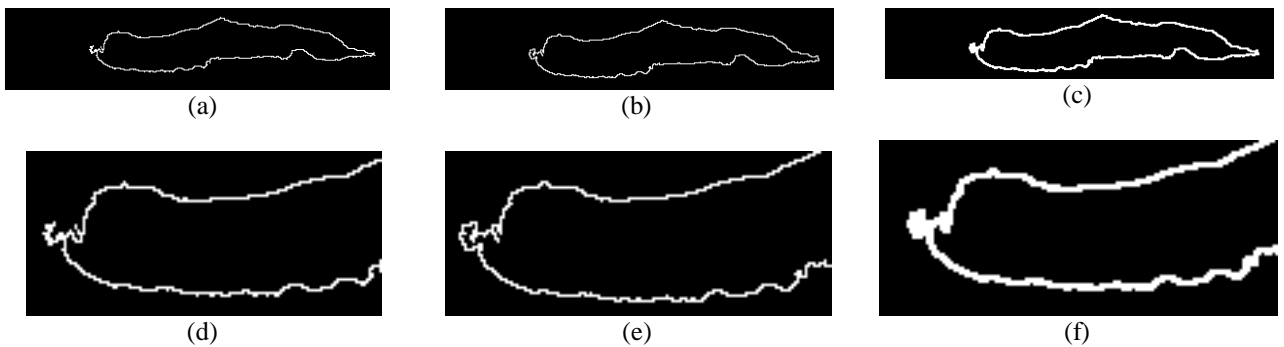

Figura 5 – Bordas do Lago do Cavouco obtidas por Morfologia Matemática com elemento estruturante B (quadrado 3x3). (a) Borda Interna. (b) Borda Externa. (c) Gradiente. (d) Zoom de (a). (e) Zoom de (b). (f) Zoom de (c).

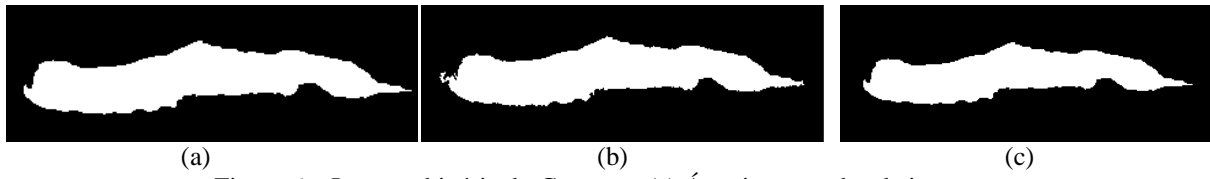

Figura 6 – Imagem binária do Cavouco. (a) Área interna a borda interna. (b) Área interna a borda externa. (c) Área interna ao gradiente.

#### **2.1.2. Imagem em níveis de cinza**

A Morfologia Matemática pode ser utilizada em imagens em níveis de cinza Candeias (1997) e para a imagem da banda do vermelho obtém-se os resultados apresentados na Figura 7. Utilizou-se para os exemplos dessa figura utilizou-se o elemento estruturante 3x3.

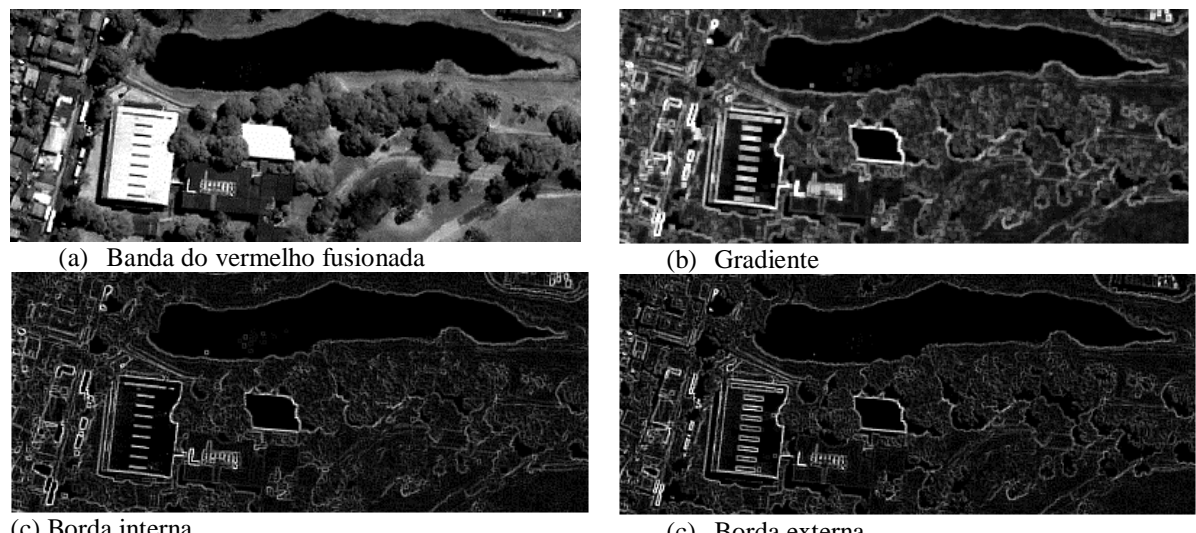

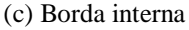

(c) Borda externa

Figura 7 – (a) Área interna a borda interna. (b) Área interna a borda externa. (c) Área interna ao gradiente.

## **2.2. MÉTODO DE CANNY**

Para o método de Canny empregou-se também a banda do vermelho da imagem (Figura 8(a)). A partir da função EDGE do MATLAB utilizou-se o método de Canny para obter a borda cm os parâmetros *default*. O resultado do contorno dos objetos existentes na mesma está representado na Figura 8(b).

Observa-se na Figura 8(b) que foram extraídas as bordas de outros objetos além do lago. Isto ocorre também devido as sombras.

*P. H. O. Do Nascimento, C. J. M. De Moura, A. L. B. Candeias, J. R. Tavares Junior, E. A. Silva*

*V Simpósio Brasileiro de Ciências Geodésicas e Tecnologias da Geoinformação Recife - PE, 12- 14 de Nov de 2014*

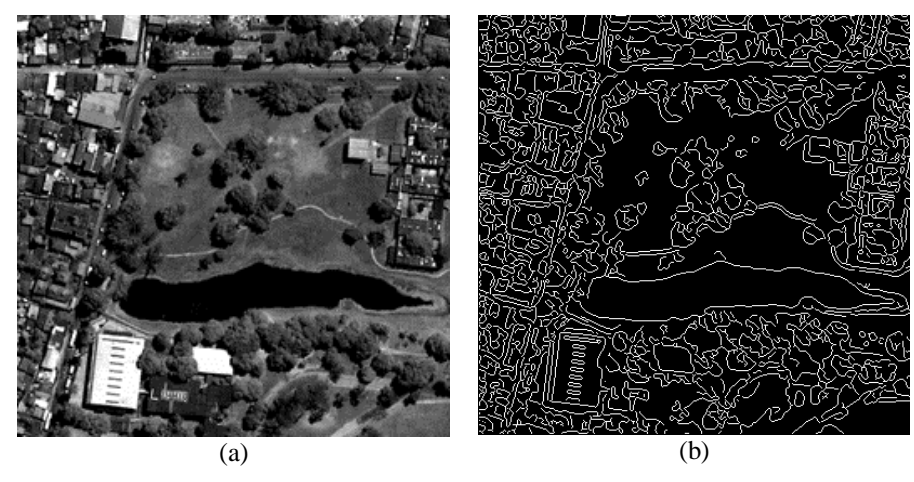

Figura 8 – Bordas a partir do método de Canny (a) Imagem do vermelho e detalhe do cavouco. (b) Contornos dos objetos existentes na banda do vermelho, obtidos pelo método de Canny.

# **3. RESULTADOS E DISCUSSÃO**

A Figura 9 apresenta as bordas extraídas pela Morfologia Matemática em níveis de cinza e pelo filtro de Canny e a Figura 10(a) mostra a borda do Canny superposta a banda do vermelho fusionada. Já a figura 10(b) e 10(c) tem-se um perfil representando a posição das bordas interna, externa e Canny. A extração com o Canny apresenta a tendência a mostrar a borda externa do objeto.

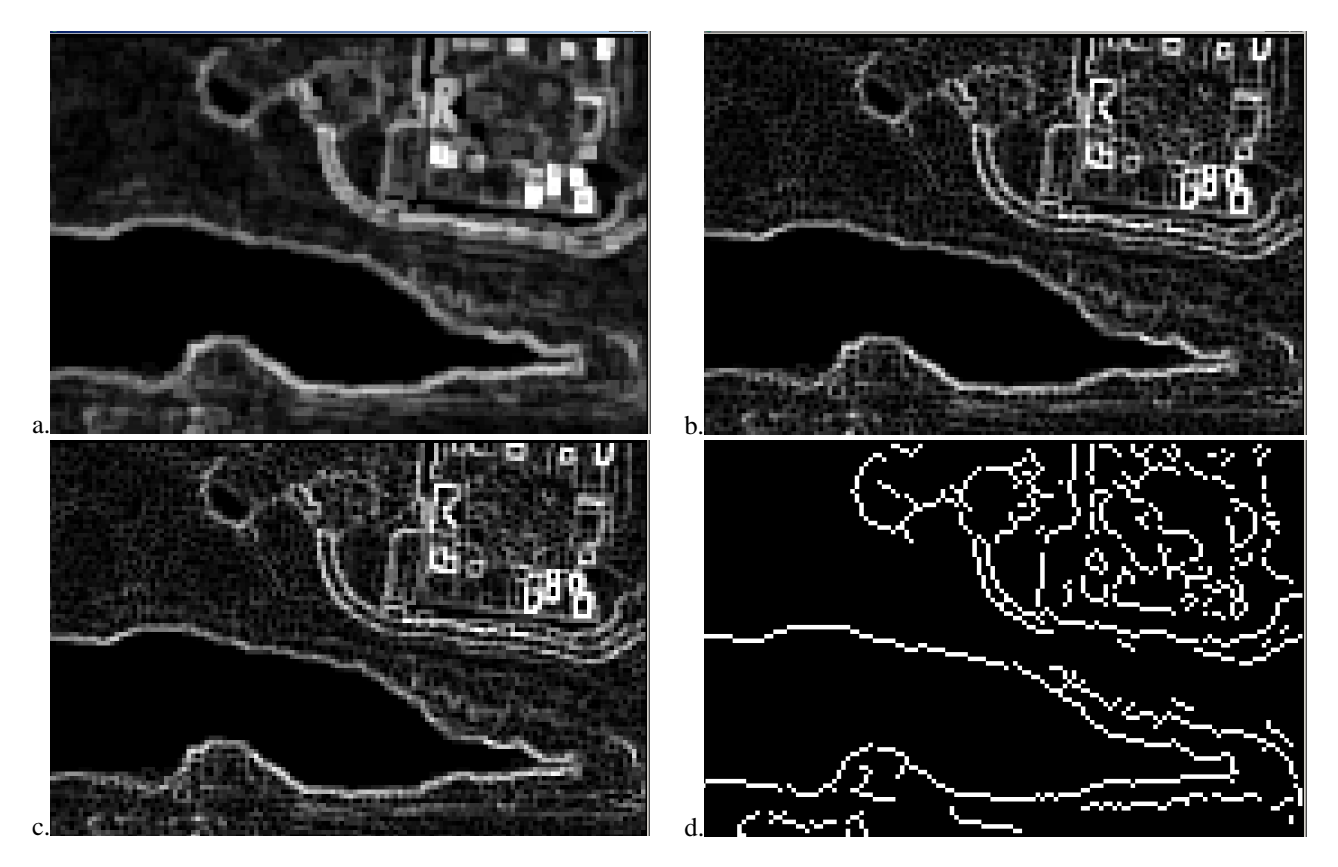

Figura 9– Imagem da Área do Cavouco. (a) gradiente. (b) borda externa. (c) borda interna. (d) canny.

*P. H. O. Do Nascimento, C. J. M. De Moura, A. L. B. Candeias, J. R. Tavares Junior, E. A. Silva*

*V Simpósio Brasileiro de Ciências Geodésicas e Tecnologias da Geoinformação Recife - PE, 12- 14 de Nov de 2014*

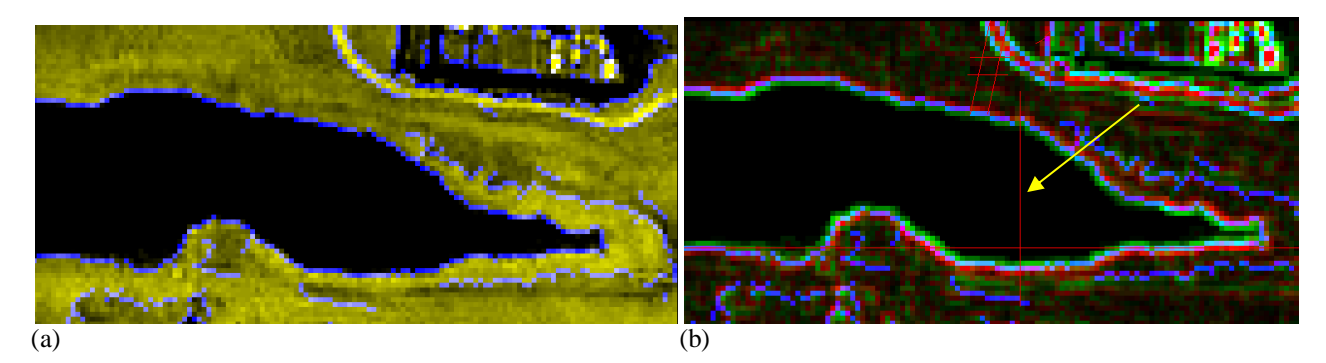

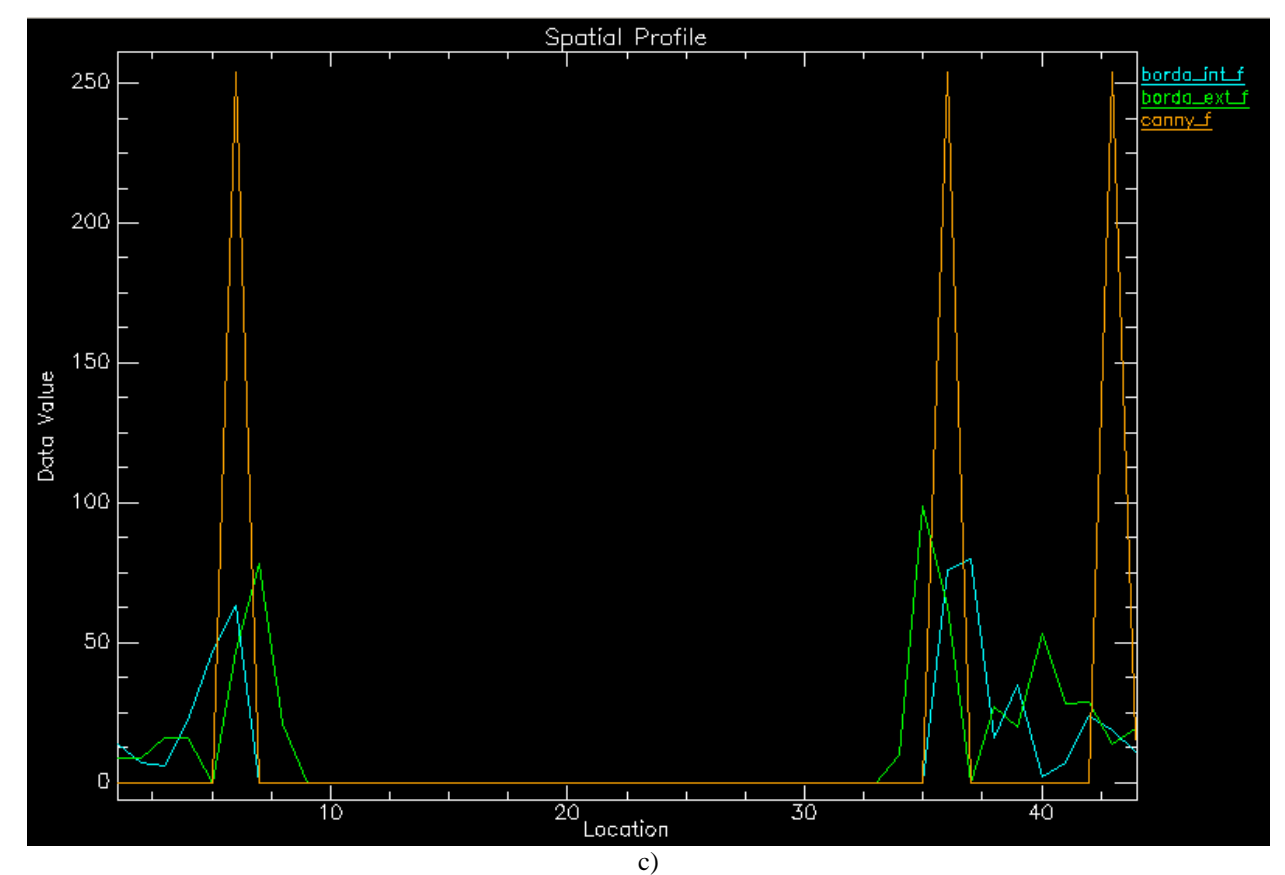

Figura 10– resultado do perfil. (a) imagem com a composição borda externa, interna e Canny e indicando o perfil vertical #1 (seta em amarelo). (b) perfil da imagem onde canny\_f é a borda por Canny, borda\_inf\_f é a borda externa e a borda\_ext\_f é a borda interna.

#### **4. CONCLUSÕES**

Este trabalho comparou a utilização da Morfologia Matemática e do Método de Canny na extração de bordas em imagem com uma imagem fusionada IKONOS-2. Vimos que existem diferenças na detecção e extração de bordas utilizando Morfologia Matemática e Canny.

A Morfologia Matemática para o caso de imagens binárias é bastante útil na extração de bordas externas, interna e gradiente. O MATLAB possui ferramentas de extração da componente conexa desejada, facilitando assim a extração da borda.

Na binarização houve uma pequena confusão na classificação do lago do Cavouco devido as sombras das árvores e das áreas construídas.

Pelas Figuras 8, 9 e 10 observa-se que as bordas são diferentes entre o filtro de Canny e os obtidos pela Morfologia Matemática em níveis de cinza. Quando se deseja uma borda que seja interna, ou externa ao objeto, a Morfologia Matemática pode ser mais adequada. Com os parâmetros utilizados para o Canny, observou-se que ele possui características de extração de uma borda externa aos objetos.

#### **AGRADECIMENTOS**

Os autores agradecem ao Departamento de Engenharia Cartográfica da UFPE e ao Conselho Nacional de Desenvolvimento Científico e Tecnológico (CNPq) pela bolsa PIBIC/CNPq das duas primeiras autoras. Tmabém agradece ao projeto FACEPE APQ-1405-1.07/12 e ao projeto FAPESP Processo FAPESP 2012/05414-5 pela imagem IKONOS-2 utilizada neste trabalho.

### **REFERÊNCIAS BIBLIOGRÁFICAS**

BANON,G. J. F.; BARRERA, J. Bases da Morfologia Matemática para análise de imagens binárias. 2.ed. São José dos Campos: INPE, 1998.Disponível em: [http://banon](http://banon-pc.dpi.inpe.br:1905/rep/dpi.inpe.br/banon/2000/03.15.10.33?mirror=dpi.inpe.br/banon/2001/01.11.16.21.34&metadatarepository=dpi.inpe.br/banon/2001/01.11.16.07.22)[pc.dpi.inpe.br:1905/rep/dpi.inpe.br/banon/2000/03.15.10.33?mirror=dpi.inpe.br/banon/2001/01.11.16.21.34&metadatar](http://banon-pc.dpi.inpe.br:1905/rep/dpi.inpe.br/banon/2000/03.15.10.33?mirror=dpi.inpe.br/banon/2001/01.11.16.21.34&metadatarepository=dpi.inpe.br/banon/2001/01.11.16.07.22) [epository=dpi.inpe.br/banon/2001/01.11.16.07.22](http://banon-pc.dpi.inpe.br:1905/rep/dpi.inpe.br/banon/2000/03.15.10.33?mirror=dpi.inpe.br/banon/2001/01.11.16.21.34&metadatarepository=dpi.inpe.br/banon/2001/01.11.16.07.22)

CANDEIAS, A. L.B. Aplicação da Morfologia Matemática à análise de imagens de sensoriamento remoto.1997. 187 f. Tese (Doutorado em Computação Aplicada)- Instituto Nacional de Pesquisas Aplicadas, São José dos Campos, SP,1997.Disponível em: [http://mtc-](http://mtc-m12.sid.inpe.br/rep/dpi.inpe.br/analucia/1996/10.14.12.27?mirror=sid.inpe.br/banon/2001/04.06.10.52.39&metadatarepository=sid.inpe.br/banon/2001/04.03.15.37.23)

[m12.sid.inpe.br/rep/dpi.inpe.br/analucia/1996/10.14.12.27?mirror=sid.inpe.br/banon/2001/04.06.10.52.39&metadatarep](http://mtc-m12.sid.inpe.br/rep/dpi.inpe.br/analucia/1996/10.14.12.27?mirror=sid.inpe.br/banon/2001/04.06.10.52.39&metadatarepository=sid.inpe.br/banon/2001/04.03.15.37.23) [ository=sid.inpe.br/banon/2001/04.03.15.37.23](http://mtc-m12.sid.inpe.br/rep/dpi.inpe.br/analucia/1996/10.14.12.27?mirror=sid.inpe.br/banon/2001/04.06.10.52.39&metadatarepository=sid.inpe.br/banon/2001/04.03.15.37.23)

CANDEIAS, A. L. B.; MOURA, C. J. M. de; Nascimento, P. H. O. do; Tavares Jr., J. R. Extração de Borda: Uma análise pela Morfologia Matemática. VIII Colóquio Brasileiro de Ciências Geodésicas, Curitiba, 2013. Disponível em: [http://www.cbcg.ufpr.br/home/wp-content/uploads/2013/11/F014\\_CBCG13.pdf](http://www.cbcg.ufpr.br/home/wp-content/uploads/2013/11/F014_CBCG13.pdf)

CANNY, J. F, ;"A Computational Approach to Edge Detection", *IEEE Transactions on Pattern Analysis and Machine Intelligence,* vol. PAMI-8, no. 6, 1986, pp. 679-698.

DE ALMEIDA, T.; MENESES, P.R. Introdução ao processamento de imagens de sensoriamento remoto. Brasília: UnB-CNPq, 2012. Disponível em:<http://www.cnpq.br/documents/10157/56b578c4-0fd5-4b9f-b82a-e9693e4f69d8>

DENIPOTE, J; BARCELLOS, R; DE PAIVA, M. S.; Extração Automática de feições Urbanas em Fotografias Aéreas utilizando Morfologia Matemática. In: Workshop de Visão Computacional, 3., 2007, São José do Rio Preto. Anais eletrônico...São José do Rio Preto: UNESP, 2007. p. 209-214. Disponível em: <http://www.lbd.dcc.ufmg.br/colecoes/wvc/2007/0036.pdf>

GONZALEZ, R. F.; WOODS, R. E. Processamento de Imagens digitais. São Paulo: Edgard Blücher, 2000.

NOVO, E. M. L. Sensoriamento Remoto: princípios e aplicações.4.ed. São Paulo: Blücher, 2010.

*P. H. O. Do Nascimento, C. J. M. De Moura, A. L. B. Candeias, J. R. Tavares Junior, E. A. Silva*